# **Hvordan bliver man oprettet som producent?**

- 1 [Ansøg om at blive producent på Materialeplatformen](#page-0-0)
- 2 [Sådan logger du på Materialeplatformen](#page-0-1)
- 3 [Producentvilkår](#page-0-2)
- 4 [Når du er blevet godkendt som producent](#page-1-0)

<span id="page-0-0"></span>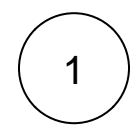

### Ansøg om at blive producent på Materialeplatformen

Hvis du ønsker at ansøge om producentoprettelse, og kan acceptere de gældende vilkår for producenter, skal du oprette en supportsag. [Læs artiklen: 'Hvilke vilkår gælder for producenter?' ved at følge dette link.](https://viden.stil.dk/pages/viewpage.action?pageId=115900785)

#### Din ansøgning skal indeholde følgende:

Emnefeltet udfyldes med 'Ansøgning om producent på Materialeplatformen'.

Ansøgningen skal indeholde følgende information:

- Virksomhedsnavn
- CVR-nummer
- Adresse
- Postnummer
- $-$  By
- Telefon
- Webadresse
- E-mail (STIL anvender denne e-mail til at kommunikere nyheder fra Materialeplatformen og mailen vises for brugere af platformen)
- Kontaktperson
- E-mail kontaktperson
- Telefon kontaktperson
- Er der modtaget puljemidler fra Børne- og Undervisningsministeriet til udarbejdelse af materialet? Oplys gerne hvilken pulje.
- Beskrivelse af eksempelmateriale
- Link til eksempelmateriale (eksempelmaterialet er et typisk læremiddel, du ønsker at registrere).

[Du opretter en skriftlig supportsag ved at følge dette link.](https://jira.stil.dk/servicedesk/customer/portal/7/user/login?destination=portal%2F7%2Fcreate%2F67)

#### **Info** ⋒

Styrelsen for It og Læring vurderer din ansøgning og eksempelmateriale med afsæt i de gældende vilkår.

<span id="page-0-1"></span>2

## Sådan logger du på Materialeplatformen

Materialeplatformen er for professionelle indholdsleverandører af læremidler med et CVR-nummer. Der logges på platformen med NemLog-in med rettigheden 'Materialeplatformen' tilknyttet.

[Din virksomheds NemLog-in administrator kan tildele rettigheden 'Materialeplatformen' via dette link.](https://brugeradministration.nemlog-in.dk/)

#### **Hjælp til NemLog-in** O)

[Har du brug for hjælp til NemLog-in skal du tage kontakt til Erhvervsstyrelsens support via dette link.](https://erhvervsstyrelsen.dk/kundecenter)

<span id="page-0-2"></span>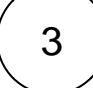

## Producentvilkår

Når du logger på Materialeplatformen første gang, vil du blive bedt om at acceptere de gældende producentvilkår.

[Læs mere om de gældende producentvilkår på Materialeplatformen i denne artikel.](https://viden.stil.dk/pages/viewpage.action?pageId=115900785)G)

# <span id="page-1-0"></span> $\begin{pmatrix} 4 \end{pmatrix}$  Når du er blevet godkendt som producent

Når du er blevet godkendt som producent og har accepteret producentvilkårene, har du adgang til Materialeplatformen og kan oprette /ændre og slette i materialebeskrivelserne.

⊙ Det er til enhver tid producentens ansvar, at deres materialebeskrivelser lever op til de gældende vilkår på Materialeplatformen.